## **NOAA Weather Forecast: Using the 6-hour table**

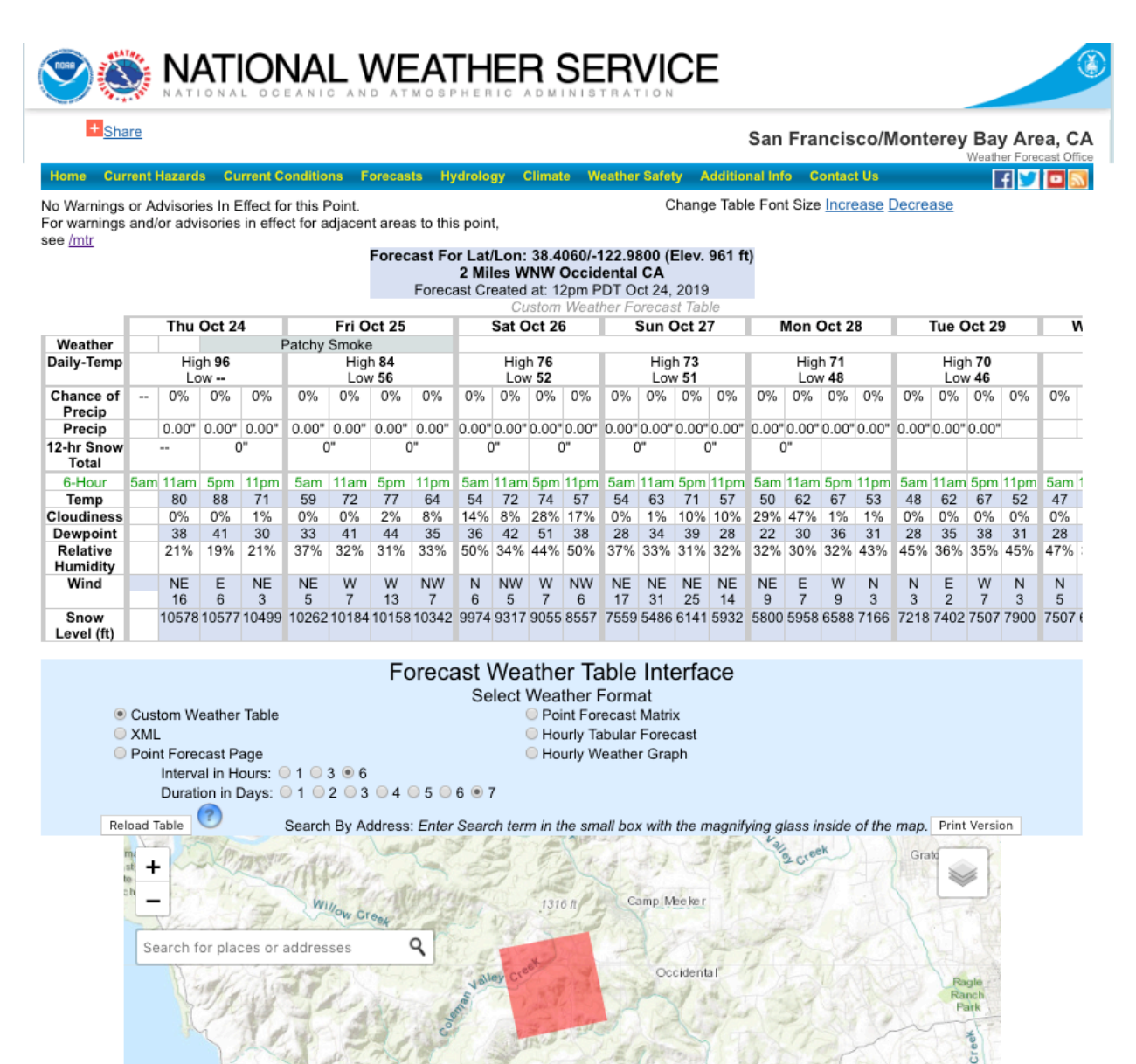

This is a screen-shot of a NOAA forecast for a single "cell", located in west-Occidental. It is approximately 1.5 miles square. You can access the current version at https://www.wrh.noaa.gov/forecast/wxtables/index.php?lat=38.407481&lon=-122.978051. Click on the link, then find the search box on the map and start typing your address in the search box and when you see your address come up in the list of options click on it. You now have the 6-day forecast for your cell. If it looks like something you may want to access again, customize it to your address and view choices using the details below, and then bookmark it or "pin" the tab so that you can always access it easily.

Features of the custom forecast webpage:

The blue bar at the top is a navigation bar to other NOAA pages – explore them at your leisure.

Below the blue bar: On the left are any "Warnings" or "Advisories" in effect for your cell at the time you loaded the weather forecast. You can see any nearby warnings by clicking on the /mtr button. The buttons to the right allow you to change font size.

The central blue box shows the weather-forecast-cell location and elevation, and the time of the forecast.

On the table itself, hourly intervals in the screenshot are set to "6 hours" but if you look at the "Forecast Weather Table Interface" box below the map, you will see that this is just one of several options and you should set up what works for you – just click on the options you want and then the "Reload Table" button.

The weather data table shows the following predictions for each time interval:

- 1. "Weather"is a terse verbal description of the any notable condition, and is often blank;
- 2. "Daily-Temp" is the High and Low for the day;
- 3. "Chance of Precip" is given as the percentage at the beginning of the time interval;
- 4. "Precip" is the forecast amount of precipitation at the beginning of the time interval;
- 5. "12-hr Snow Total" amusing for our area, but there actually was snow in the higher areas of Occidental last winter;
- 6. " $n$ -Hour" is a title line and shows the beginning time of the interval you have chosen; note that all figures below show the conditions forecast at this beginning time;
- 7. "Temp" shows the forecast temperature;
- 8. "Cloudiness" shows the percentage of cloud coverage;
- 9. "Dewpoint" is a measure of the amount of water vapor in the air and is easiest understood as the temperature below which dew forms. The lower the dewpoint, the less water vapor in the air – and the higher the fire danger.
- 10. "Relative Humidity" is the figure you usually see given as a factor for predicting high fire danger; Relative humidity is the actual amount of water vapor present in relation to the capacity that the air has at a particular temperature, and the lower it is, the higher the fire danger;
- 11. "Wind" is wind direction and speed; the highest fire danger is associated with NE winds – the Diablo, or Santa Anna winds;
- 12. "Snow Level", again a bit amusing in Occidental but can be useful if frosts are predicted.

The options in the light-blue box below the forecast allow you to customize the table to your liking. The 1 hour intervals give you a very clear picture both if you are concerned about winds and fire danger or frosts and frost-sensitive plants, but are less useful for a quick, general view of the day.